## 一つずつ削除する

映像を 1 つずつ削除します。

## ご注意:

● 一度削除した映像は、元には戻せません。

*1* 再生モードにする

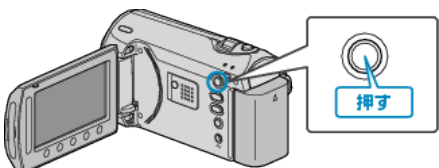

*2* 動画または静止画を選ぶ

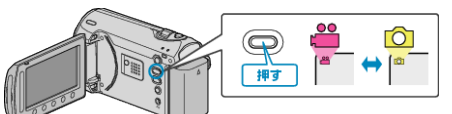

3 <sup>◎</sup>をタッチして、メニューを表示する

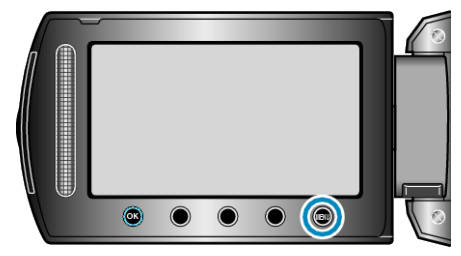

 $4$  "削除"を選び、6% をタッチする

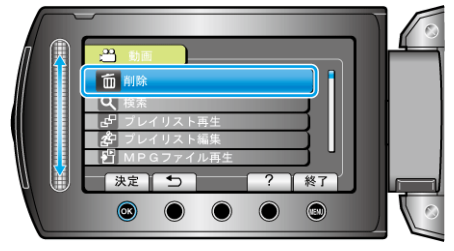

 $5$  "1つずつ削除"を選び、6%をタッチする

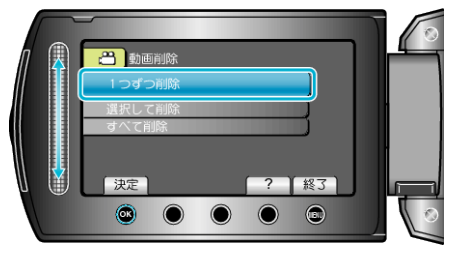

6 削除する映像か確認し、"はい"を選び、68 をタッチする

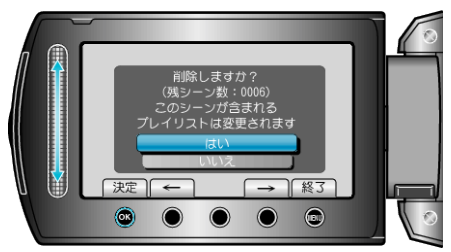

- 実際には削除する映像がこの画面に表示されます。
- 操作ボタンの「←」/「→」をタッチすると、前後の映像を選べます。
- 削除が終わったら、 2 をタッチしてください。
- メモ:
- プレイリストに含まれている映像を削除したときは、プレイリストが変 更されます。
- 保護(プロテクト)されている映像は削除できません。 プロテクトを解除してから、削除してください。 "映像を保護する" (☞ P. 0 )